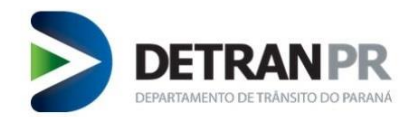

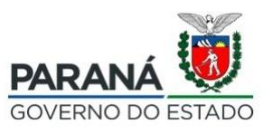

## **EMITIR CRLV-E PARA PESSOA JURÍDICA PELO DETRAN INTELIGENTE (Através deste Sistema é possível emitir CRLV-e por lotes)**

**1.** Para emitir o CRLV-e (Licenciamento eletrônico) através deste sistema, é necessário a

empresa ter cadastro no Detran Inteligente como PJ:

- Conectar o certificado digital da sua empresa (e-CNPJ) para acessar o serviço,

- Acessar o sistema no mesmo navegador que está conectado o e-CNPJ.

**2.** Acesse o site do Detran/PR [\(https://detran.pr.gov.br/detraninteligente\)](https://detran.pr.gov.br/detraninteligente), e clique no botão "ACESSAR":

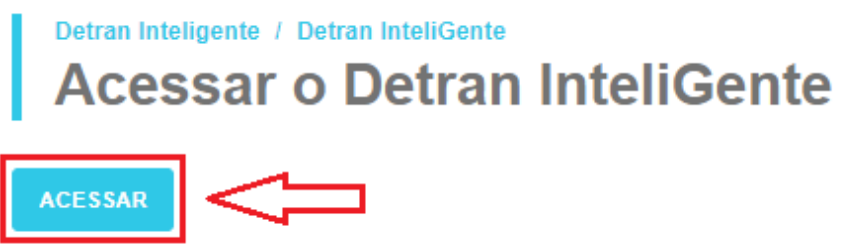

**3.** Selecione o ícone "EMPRESA" na página do Detran Inteligente, com o certificado digital conectado:

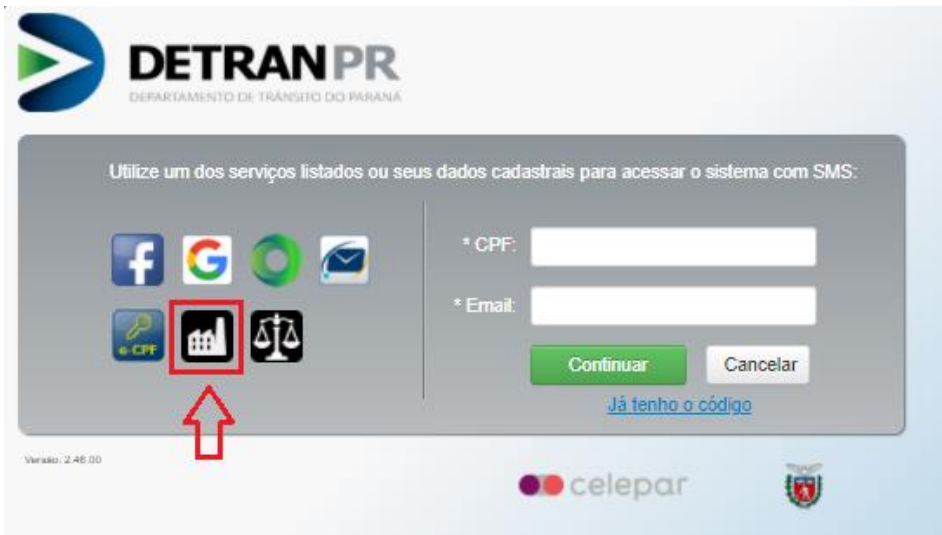

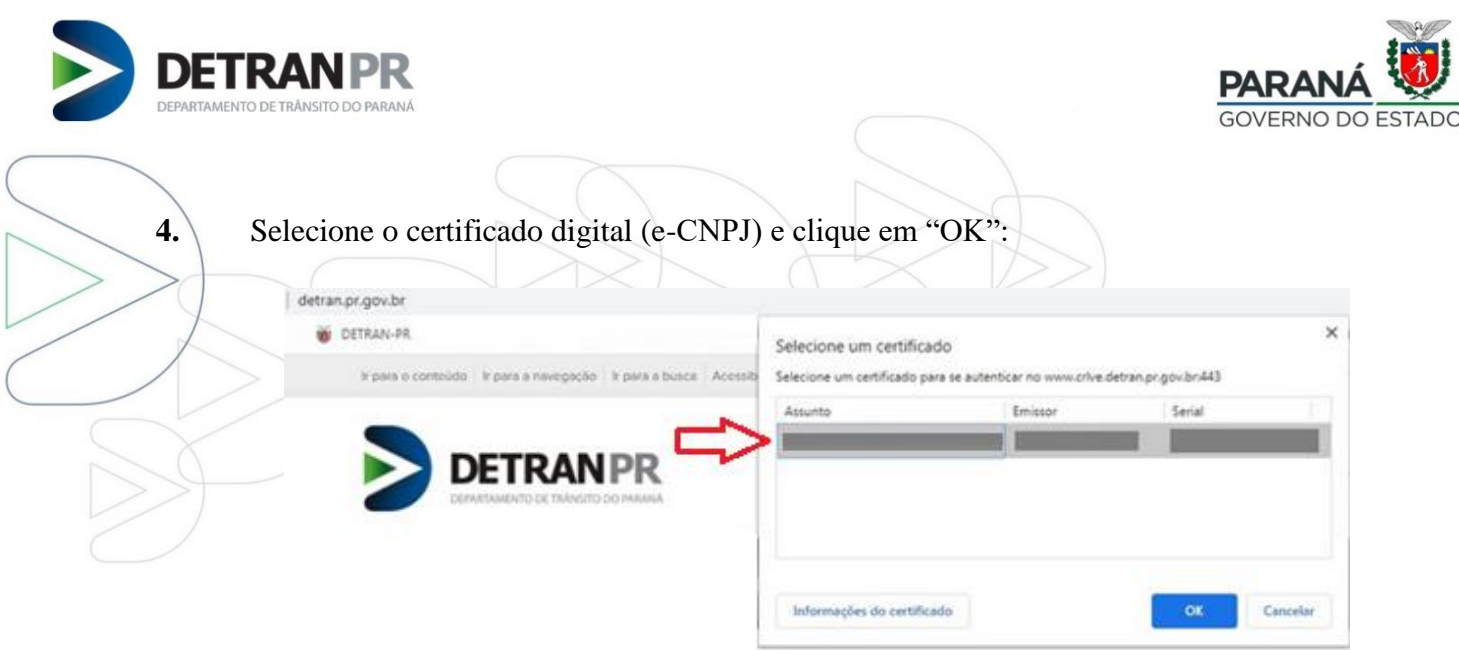

**5.** Selecione o ícone "EMPRESA" no menu do lado esquerdo e posteriormente selecione o serviço "CRLV Digital" disponível no menu do lado direito da tela:

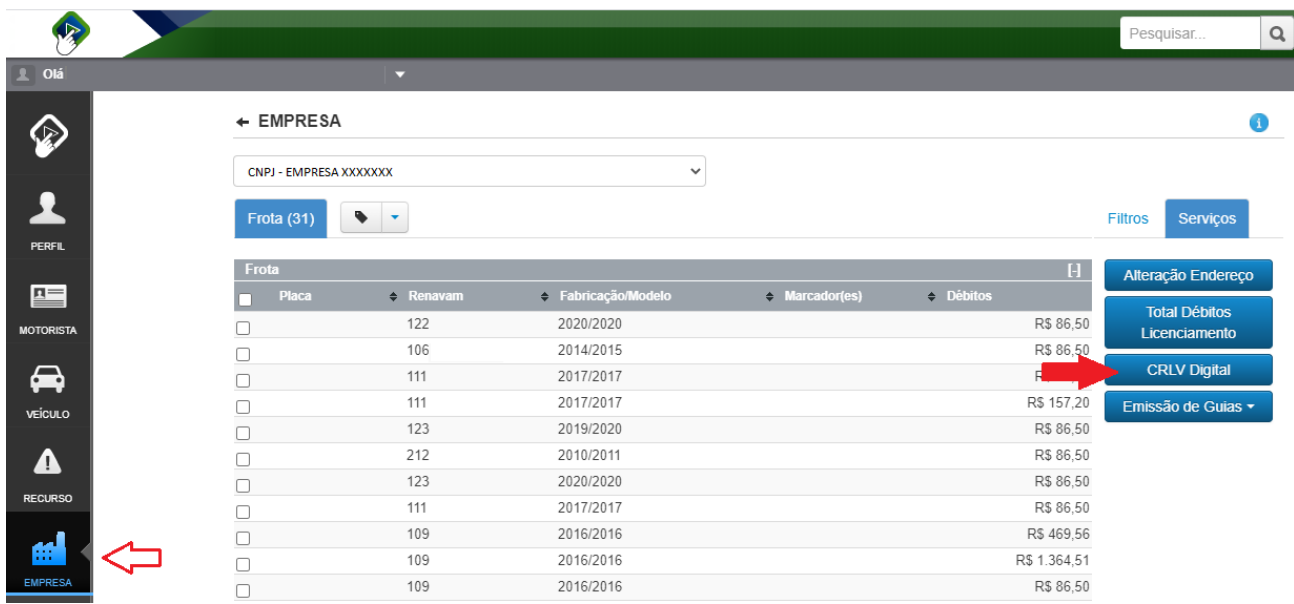

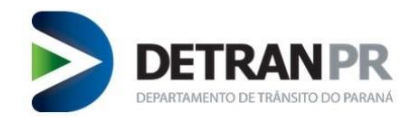

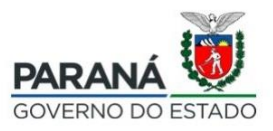

**6.** Selecione o veículo que deseja emitir o CRLV-e individualmente, ou pode optar para emitir o CRLV-e por lotes de veículos:  $\rightarrow$ 

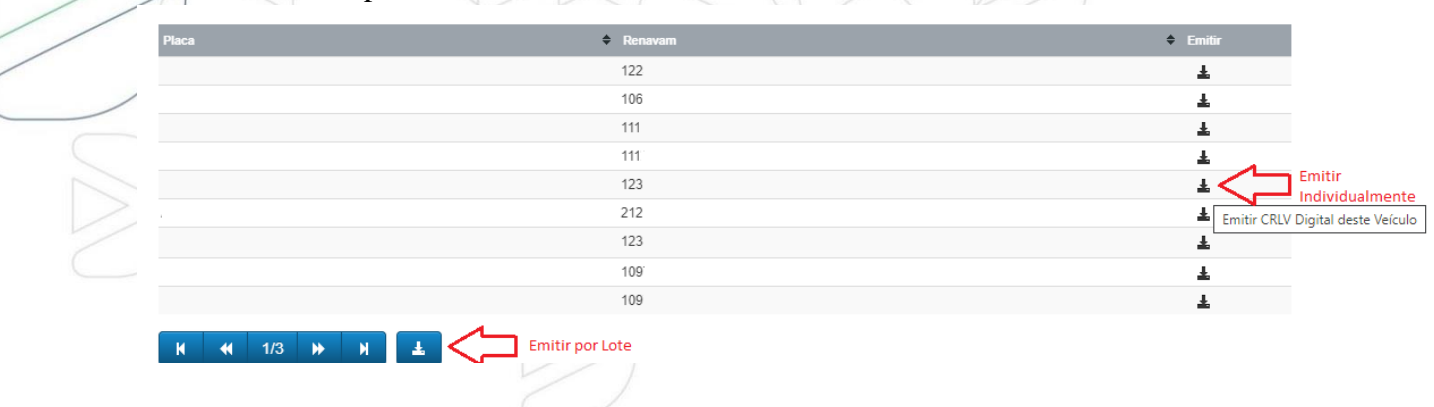

**7.** O arquivo irá abrir em formato PDF, e poderá ser feito o download e impressão:

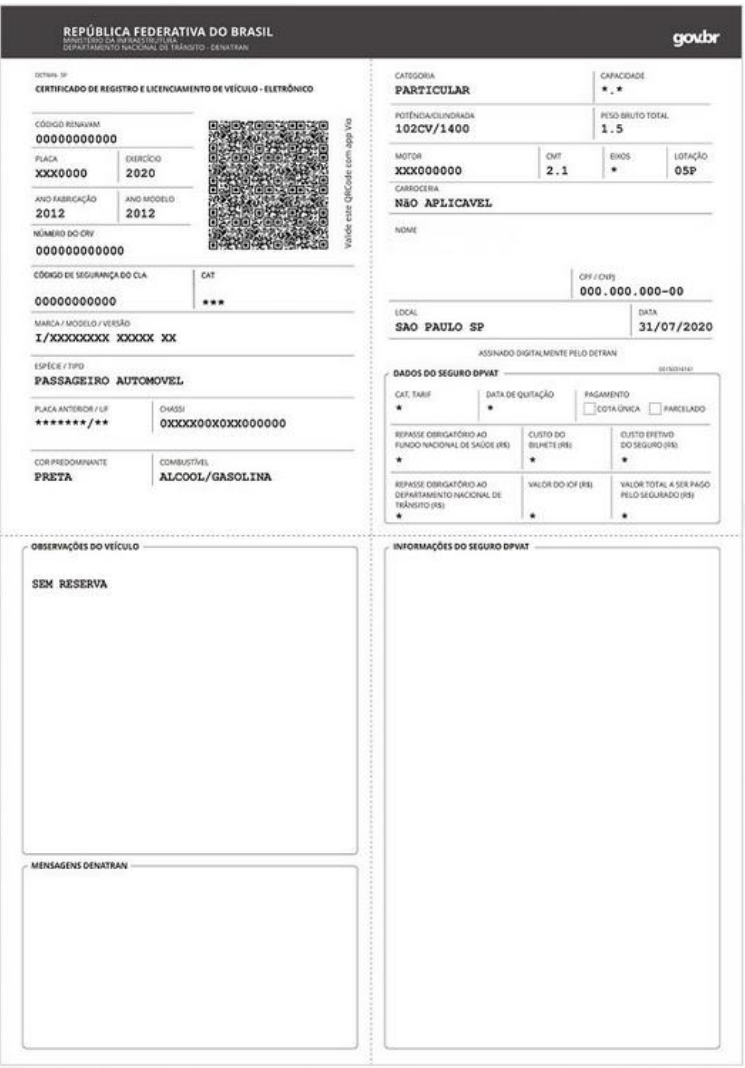